1.申請フォームへアクセス、申請(市税関係証明交付申請の場合)

ホームページ内にある申請フォームへのリンクか二次元コードを読み取るとこの画面に来ます。 ここでは、市税関係証明交付申請フォームを例にご紹介します。

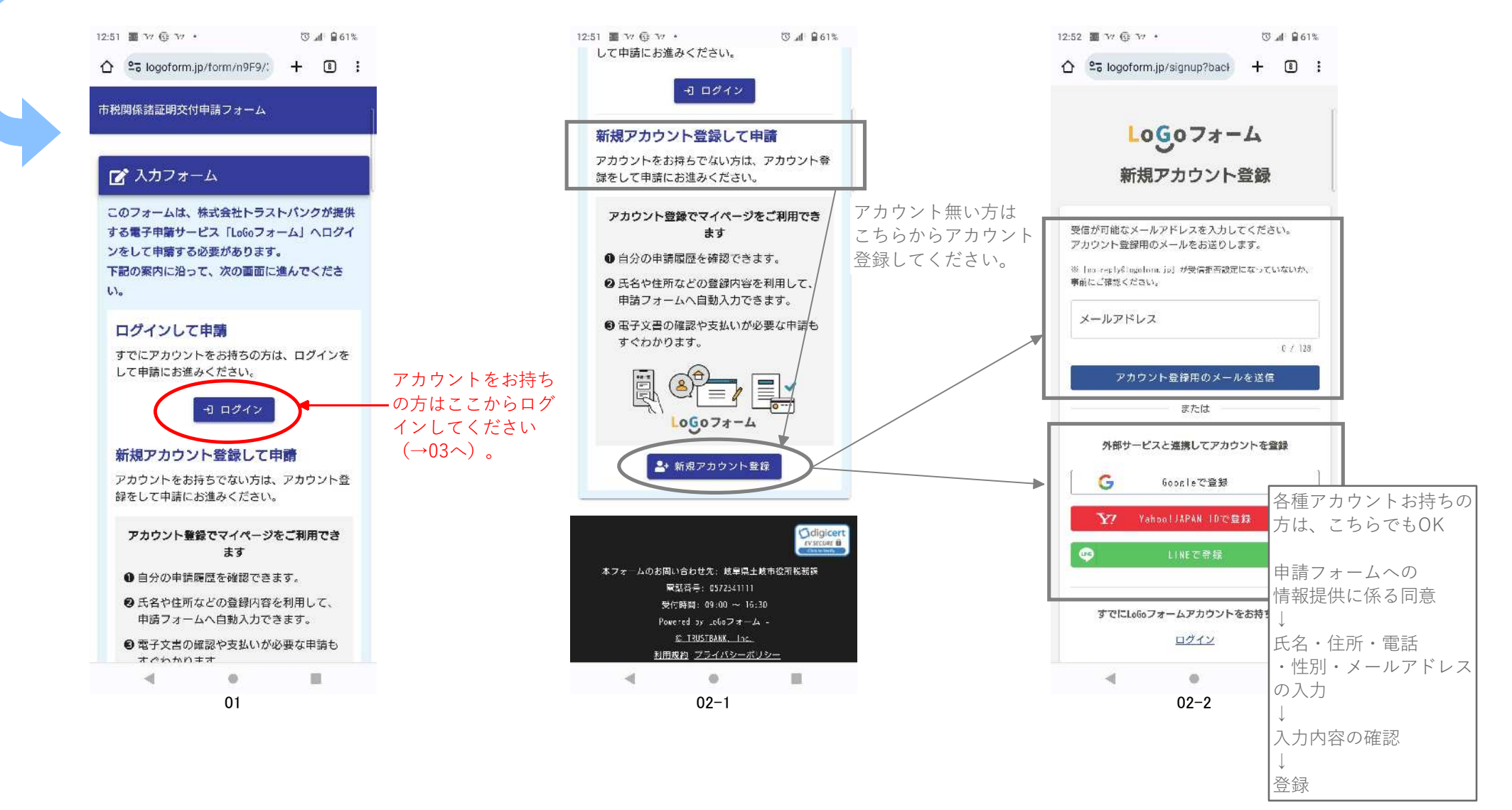

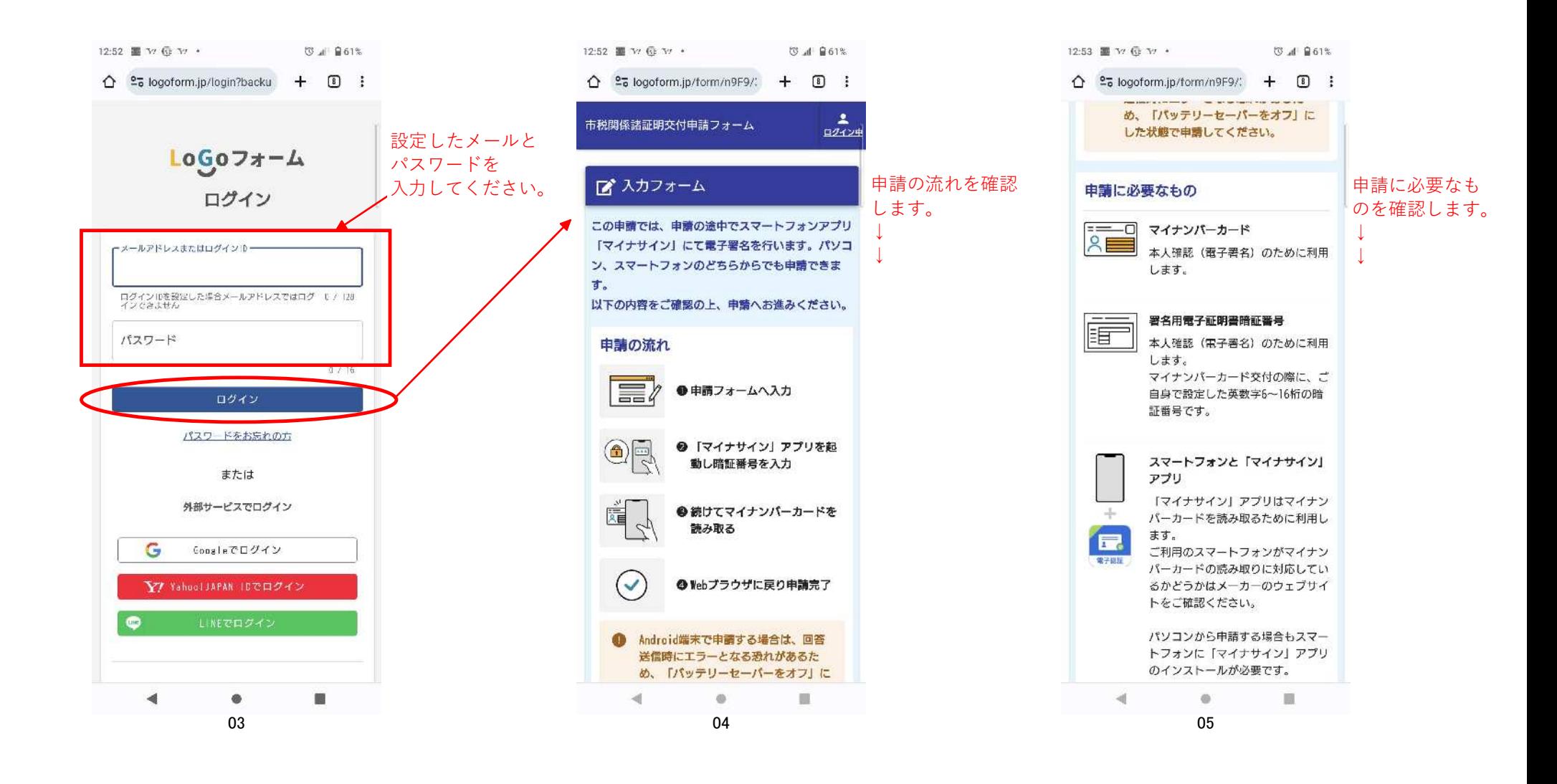

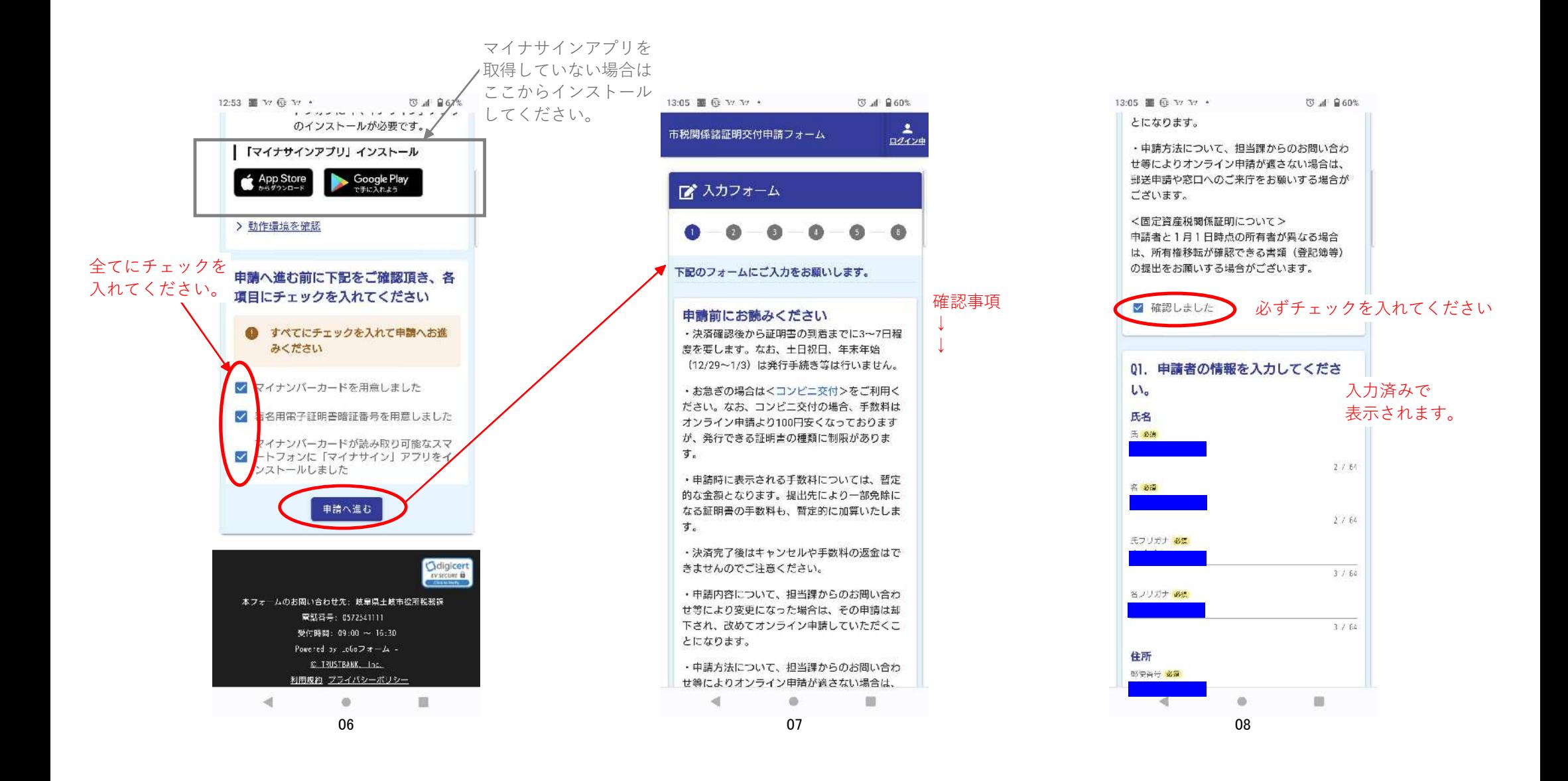

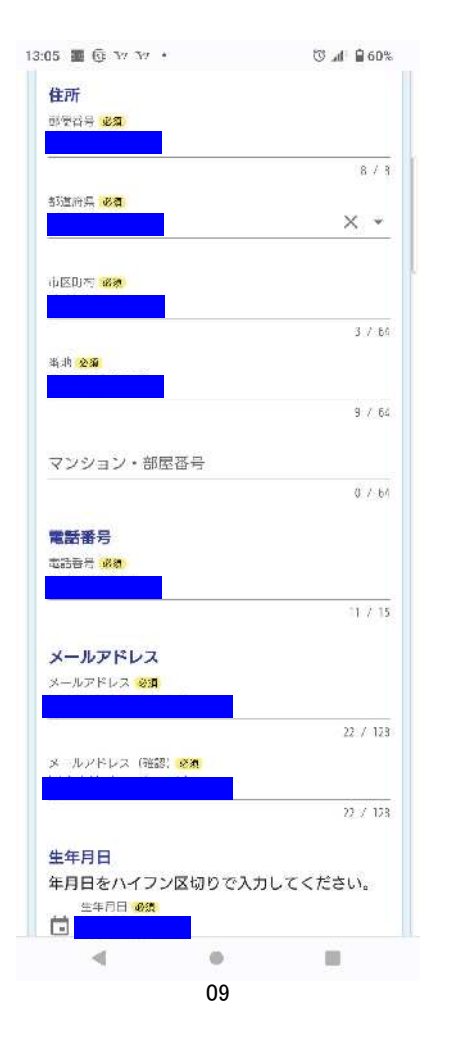

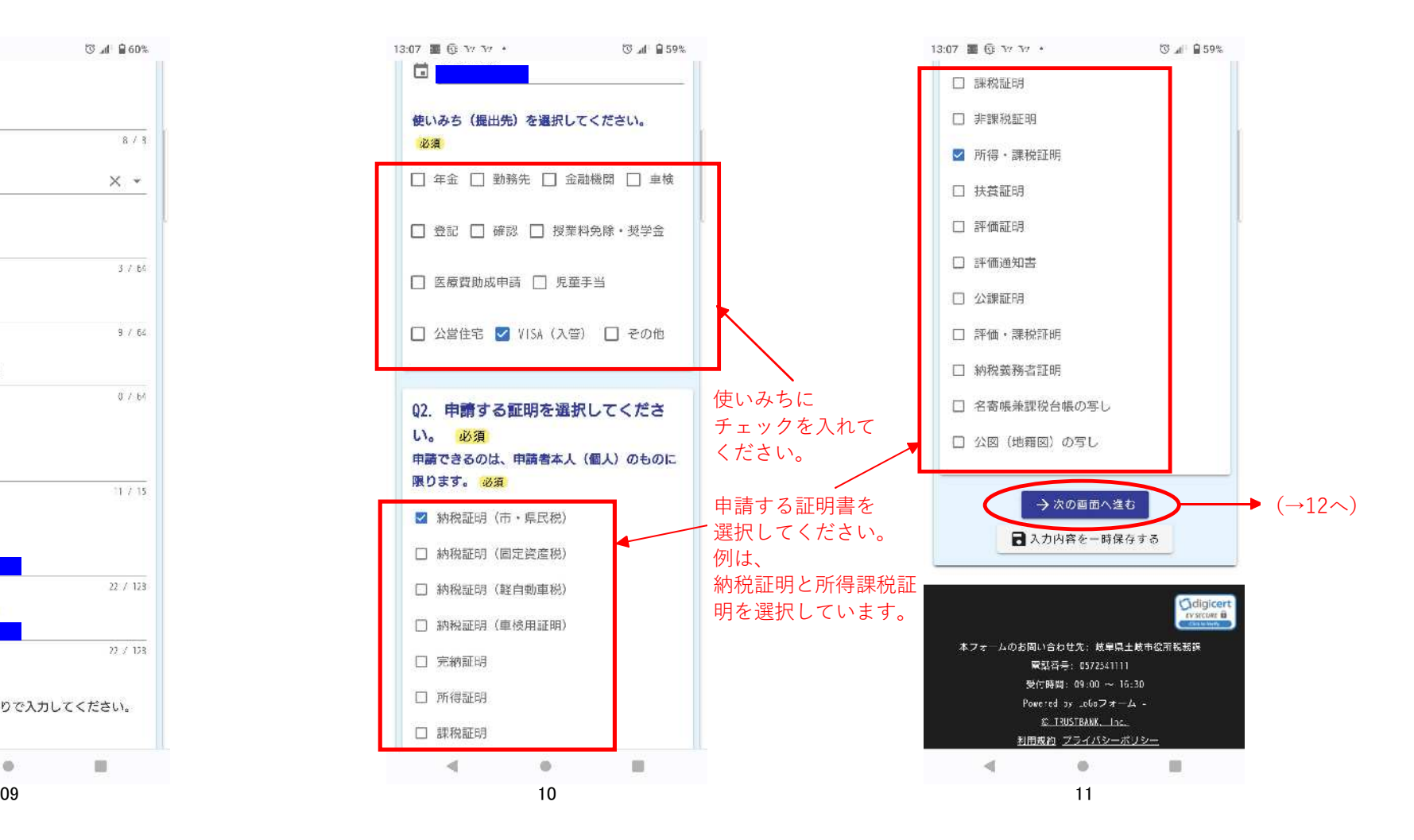

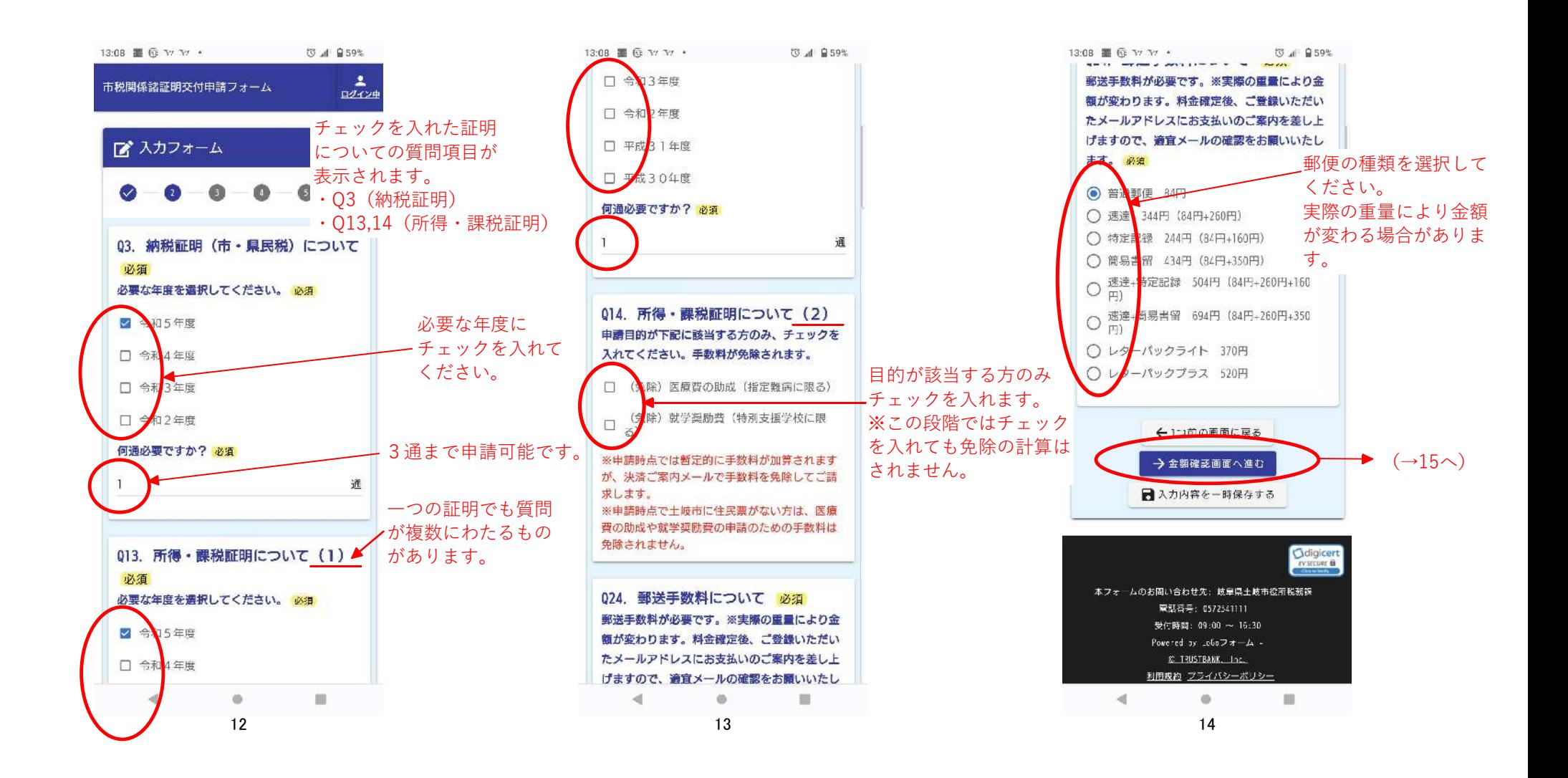

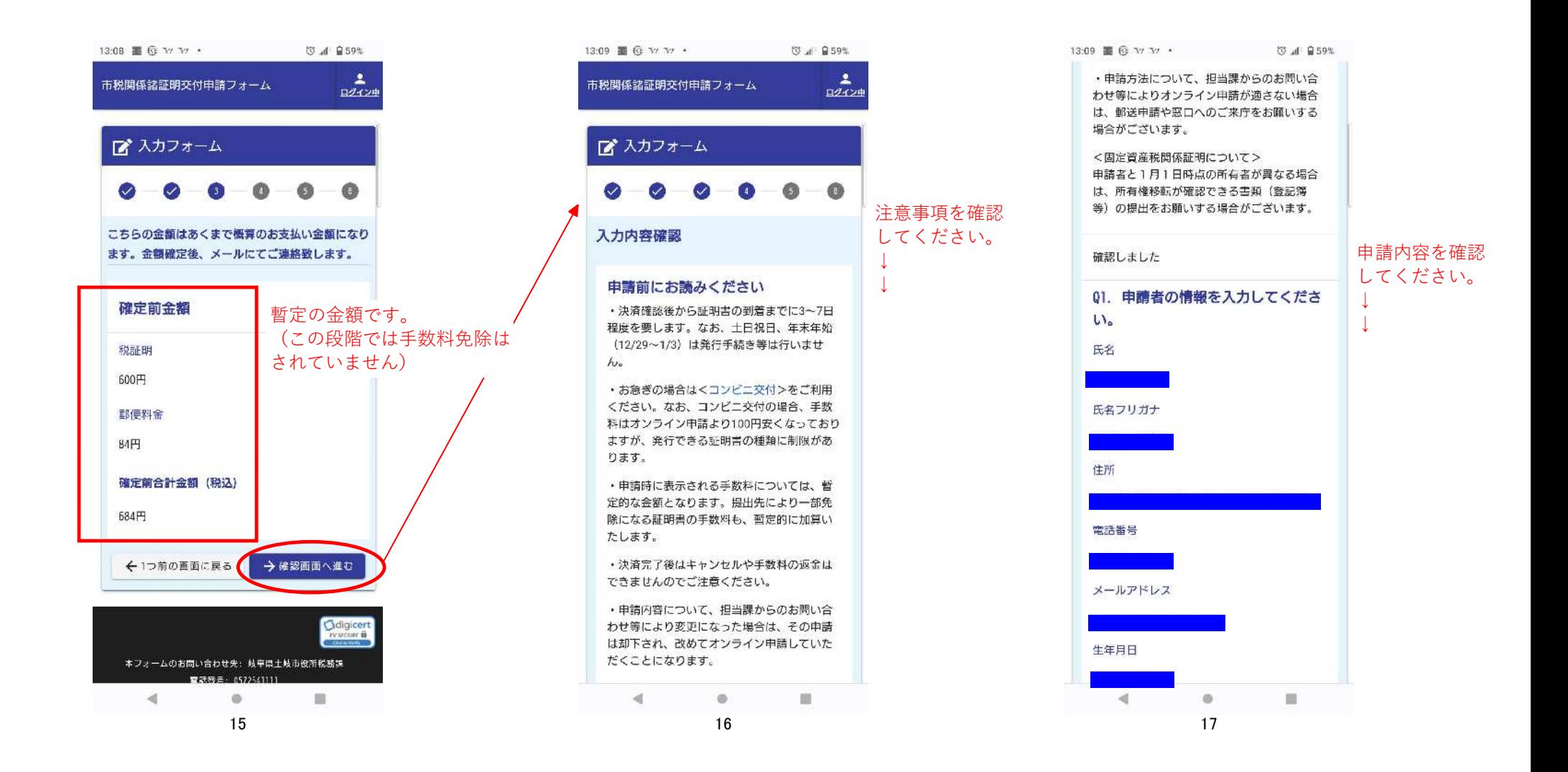

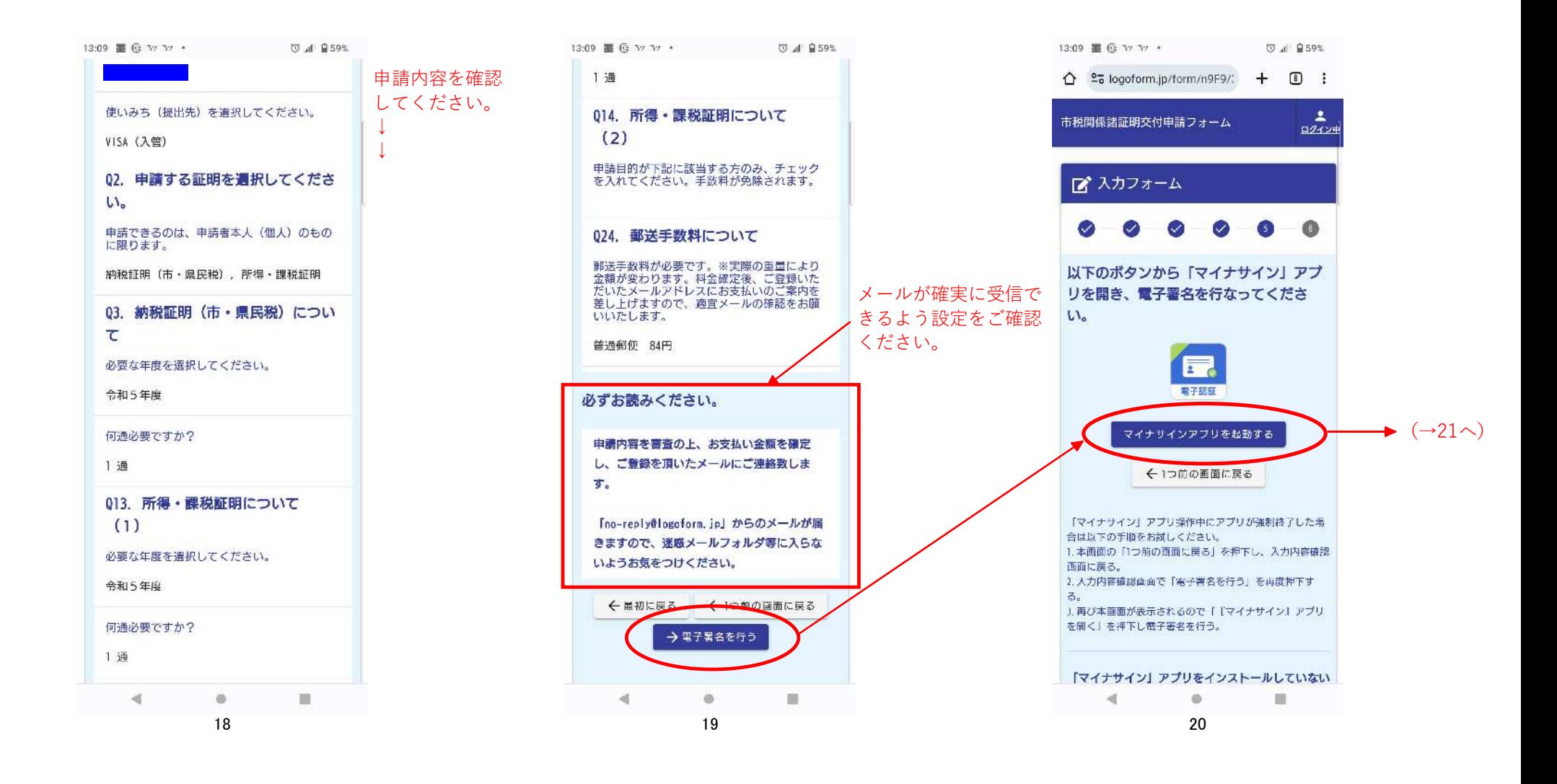

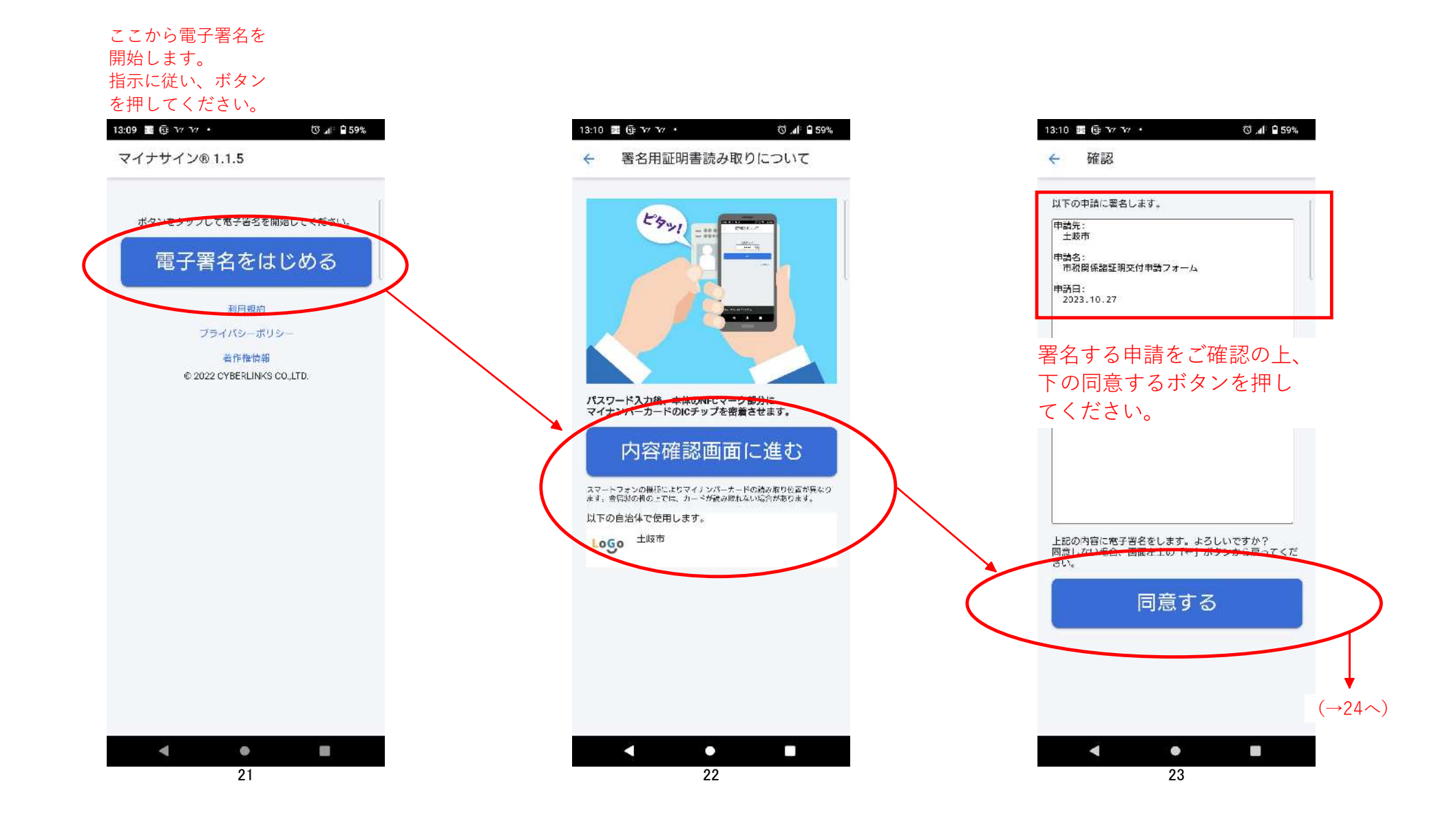

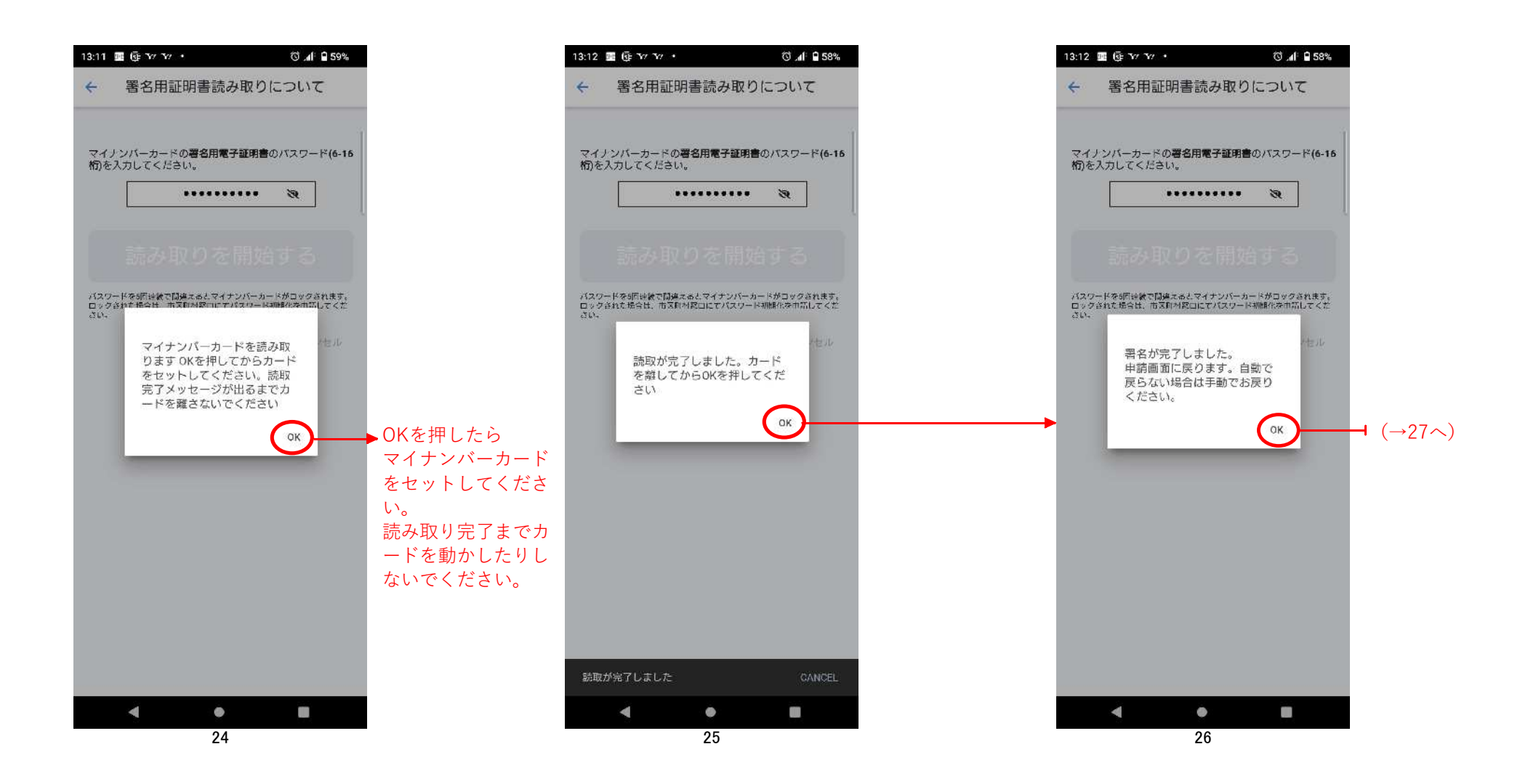

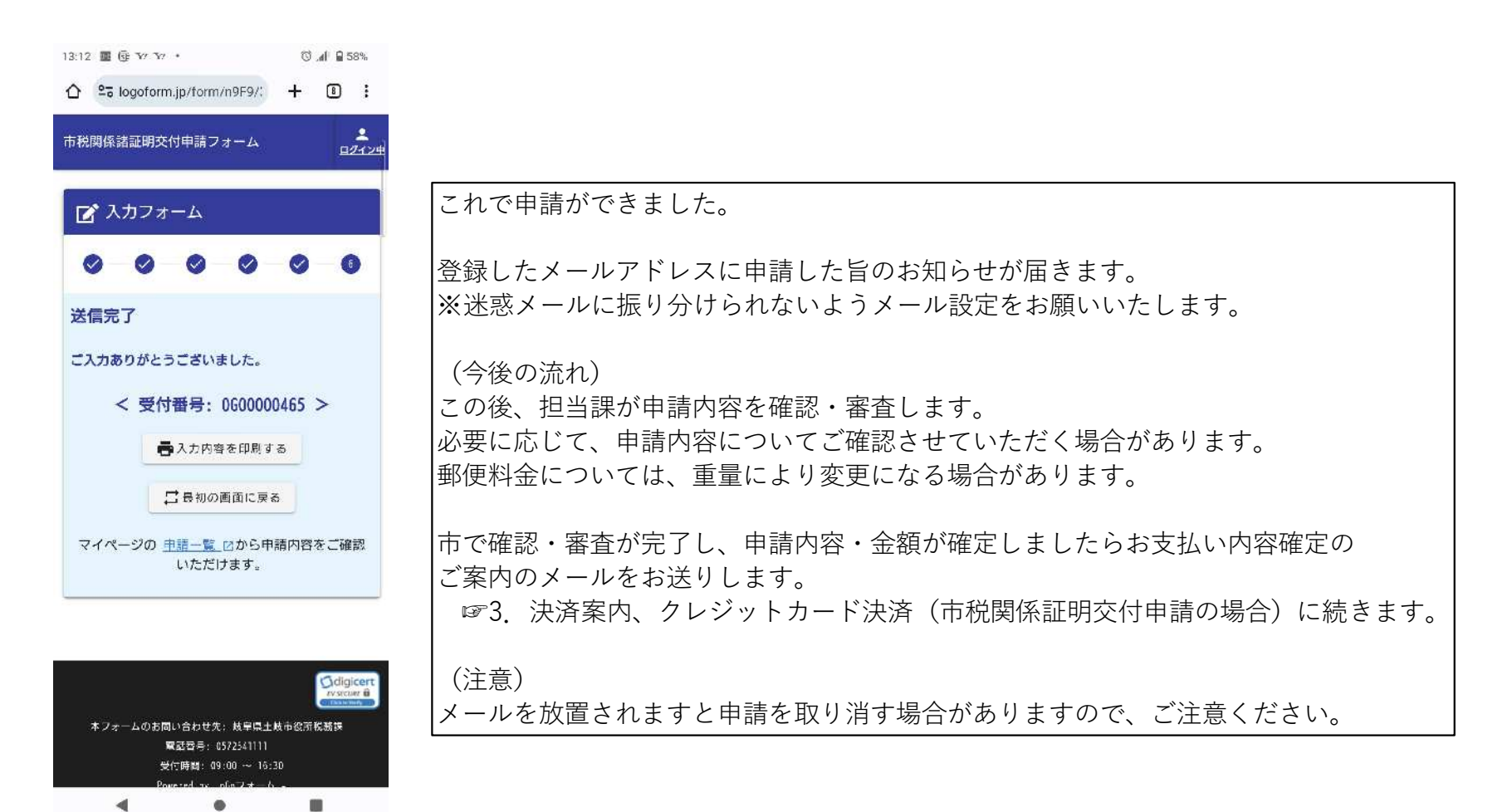

27

P10